# Quick deployment and testing of the server

1. Install CentOS 7 x86\_64 to the server that matches the following minimum specifications:

- 2 gigabytes of RAM
- 10 gigabytes of disk space
- 1 CPU core

or use a VPS with similar characteristics.

2. Specify the name of the server in /etc/host and check its availability using the command

ping \$HOSTNAME

#### 3. Install wget

yum install wget

#### 4. Install java

yum install java

## 5. Install epel-release and haveged

```
yum install epel-release
yum install haveged
haveged chkonfig on
haveged
```
6. Download the installation package of last stable WebCallServer version from [this page](https://docs.flashphoner.com/display/WCS5EN/Release+notes), for example:

wget https://flashphoner.com/downloads/builds/WCS/5.1/FlashphonerWebCallServer-5.1.xxxx.tar.gz

## Where xxxx is build number of last stable WebCallServer version

## 7. Install WCS:

```
tar -xvzf FlashphonerWebCallServer-5.1.xxxx.tar.gz
cd FlashphonerWebCallServer-5.1.xxxx
./install.sh
```
#### WhereFlashphonerWebCallServer-5.1.xxxx.tar.gz is the downloaded on step 6 file name.

#### 8. Activate a [commercial](http://flashphoner.com/prices) or a 3[0-days trial](http://flashphoner.com/get_trial/?product=wcs5) license:

```
cd /usr/local/FlashphonerWebCallServer/bin
./activation.sh
```
#### 9. Configure the firewall of the server and NAT (if available):

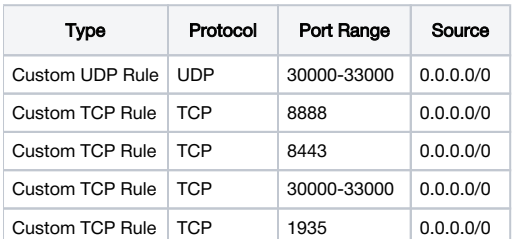

10. Run WCS

service webcallserver start

11. Open the link https://yourserver:8888/ in a browser and confirm the security exception, set a password for the admin user.

# 12. Login to the WCS web interface:

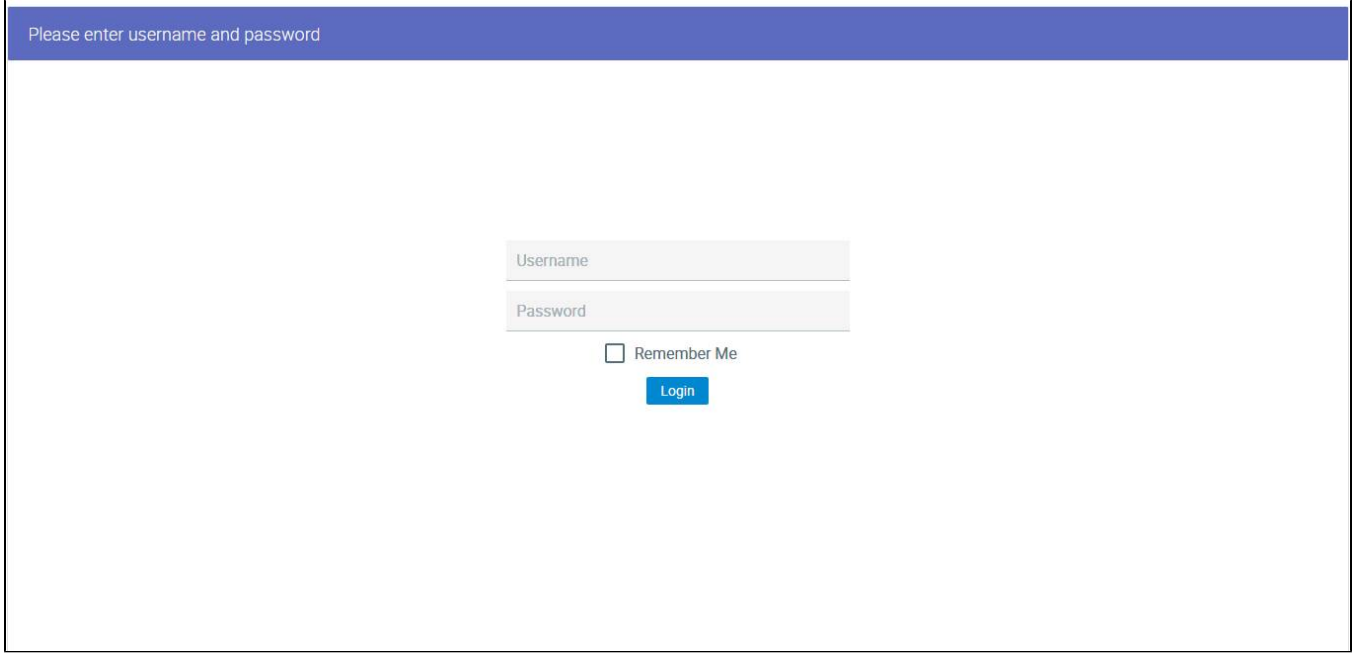

# By default, the Embed Player application opens

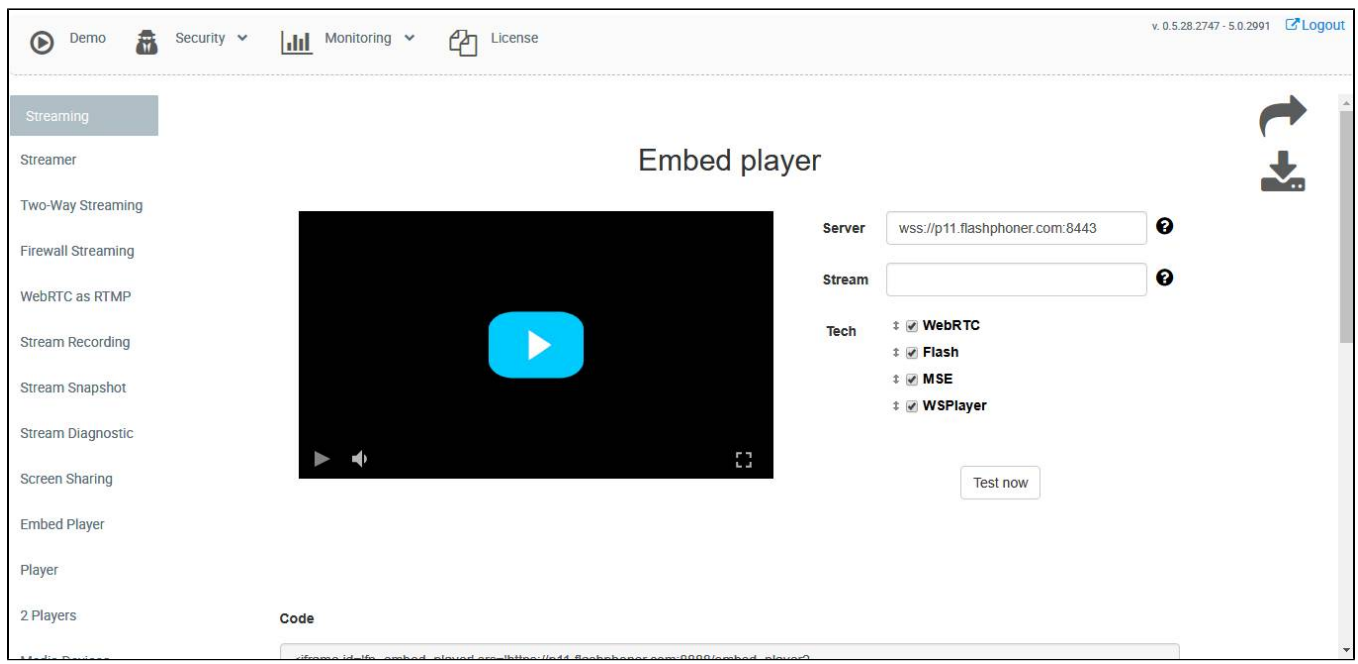

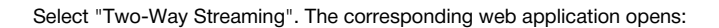

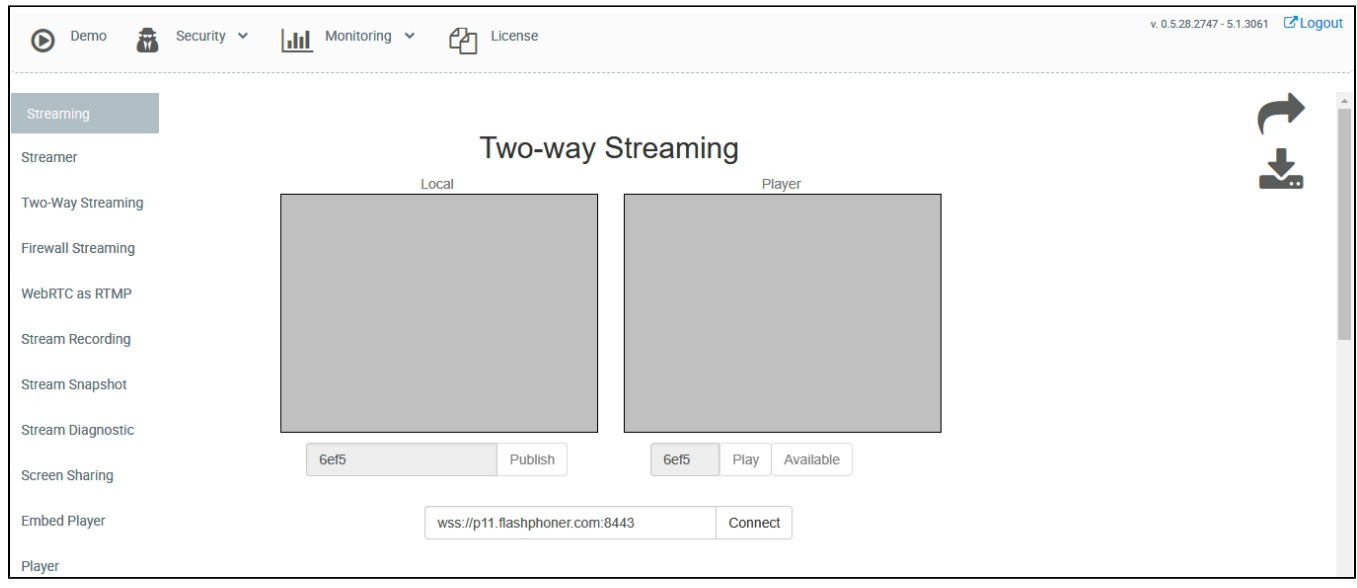

# Click the Connect button, then the Publish button to verify stream publishing from a web camera.

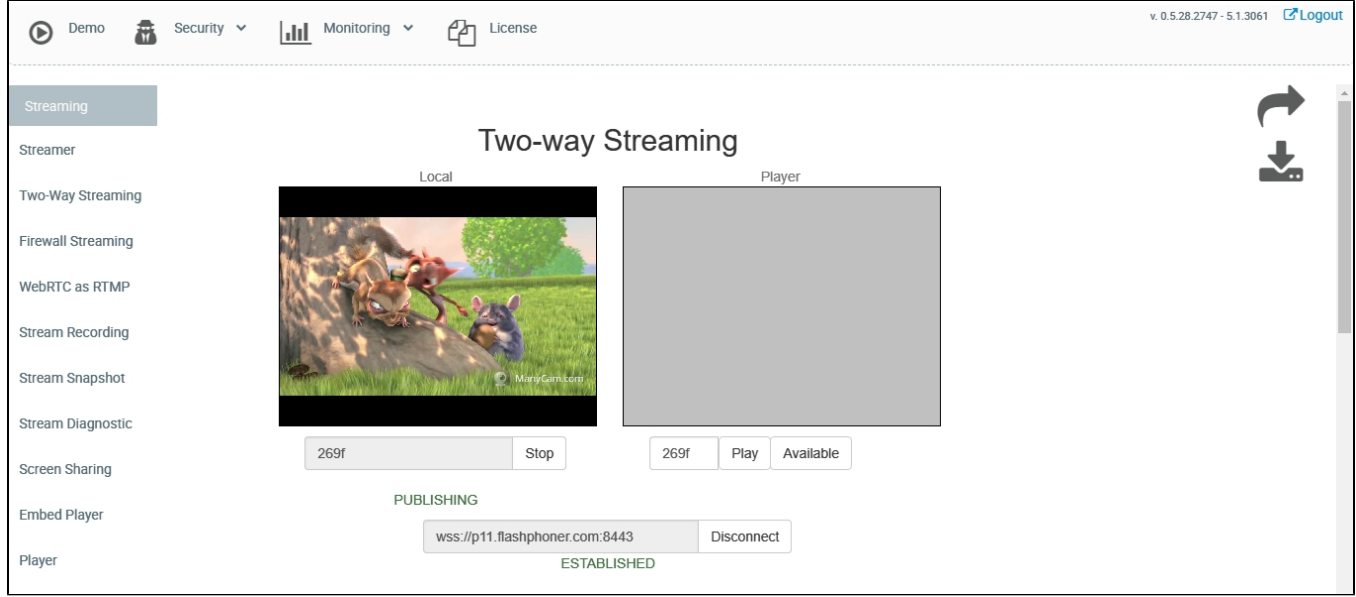

Click Play to check if the stream is played from the server

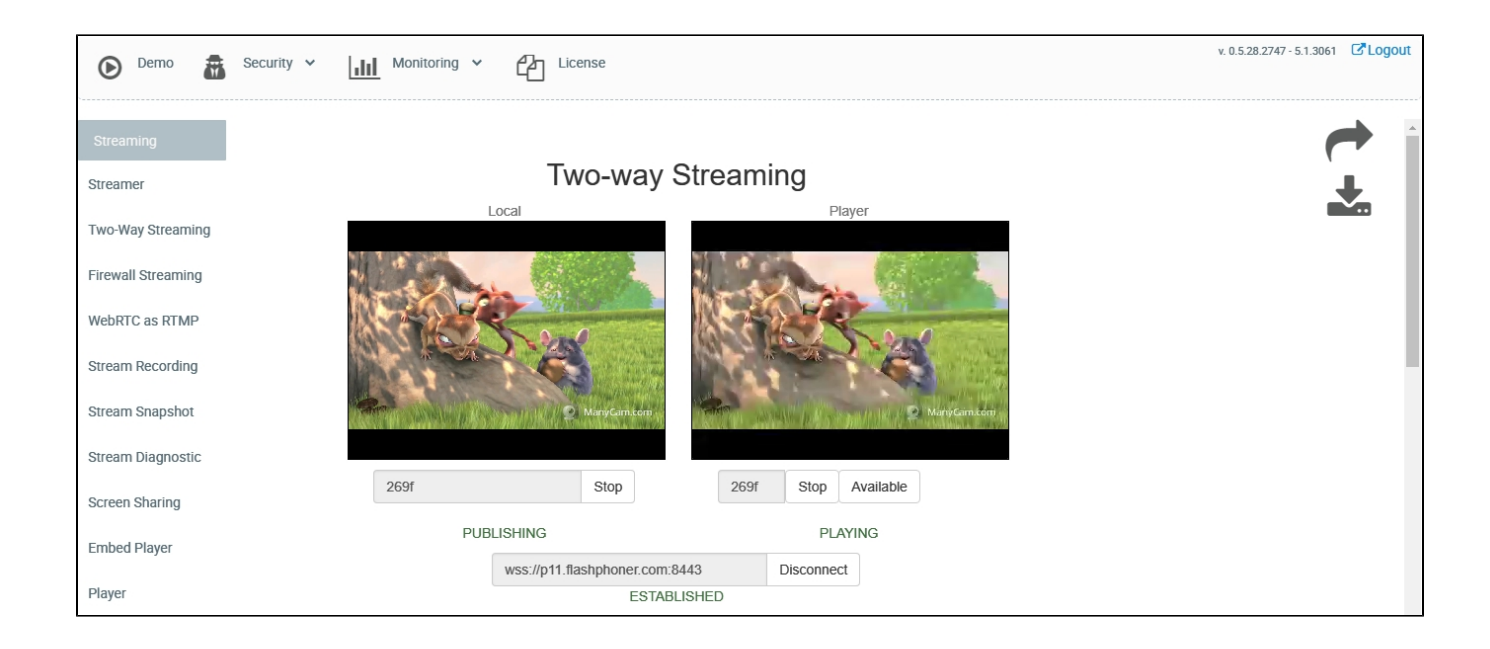

If all steps were successful, WebCallServer is installed and is ready to work.